## **GETTING STARTED**

## PCI-8212 for Windows 2000/Me

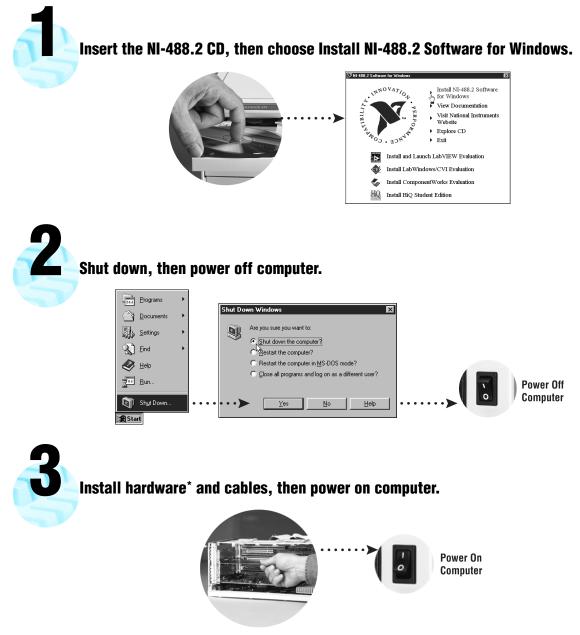

<sup>\*</sup> **For Help** installing your hardware, refer to the *PCI-GPIB* topic in the *GPIB Hardware Guide* (available on the NI-488.2 for Windows CD through *View Documentation*).

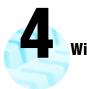

## Windows automatically installs the driver.

Windows automatically installs a driver for the Ethernet adapter from its own library of drivers. Refer to the installation guide to update the device driver.\*

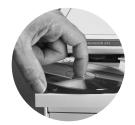

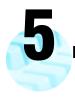

Restart computer, then connect to your network.

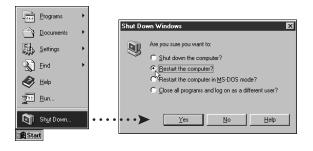

<sup>\*</sup> **For Help** updating your driver, refer to the *PCI/PXI Ethernet Adapters Installation Guide* (available on the PCI/PXI Ethernet Adapters CD). The installation guide also contains cabling instructions and troubleshooting tips.

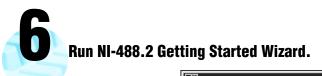

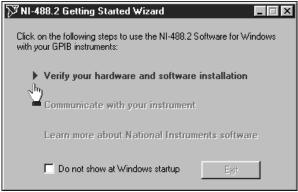

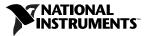

www.ni.com/support www.ni.com/ask

Tel: (512) 795-8248 · Fax: (512) 683-5678 · ftp.ni.com

 $\circledcirc$  Copyright 2000 National Instruments Corporation. All rights reserved. Product and company names mentioned herein are trademarks or trade names of their respective companies.

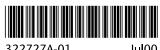

322727A-01

Jul00